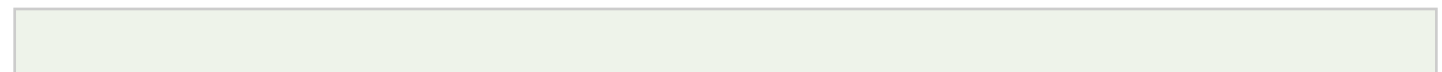

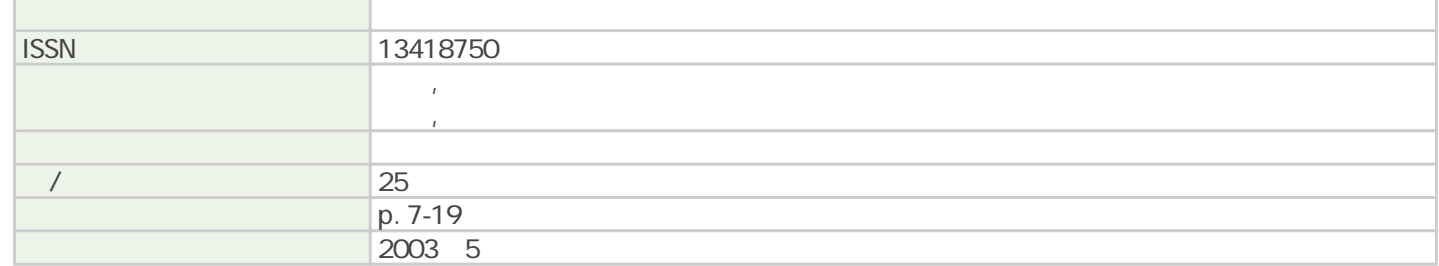

Tsukuba Business-Academia Cooperation Support Center, Agriculture, Forestry and Fisheries Research Council Secretariat

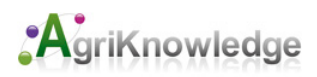

## **Proposal of New Technique for Artificial Reef Investigation Using Fish Finder**

Akihiko MORIGUCHI and Norimasa TAKAGI

**Abstract**: According to the conventional planning guideline, when fish shoal around an artificial reef is investigated using a fish finder, it is stipulated that data should be collected in the 8 radiating directions from the artificial reef. However, steering a boat in such a way is difficult in actual sea areas with strong wind or ocean current. In addition, it is difficult to estimate whole fish quantity from such radiating survey data.

When there are finely divided grid data, grasping whole fish quantity is easy by integrating these data. Even though a program software to convert random data to plane field data has appeared recently, when information volume is relatively large such as fish finding data, an apparatus with large amount of recording capacity is required.

The authors have established a new technique to input the data from a fish detector with a portable D-GPS to a notetype personal computer, and easily obtain grid data even on the sea using a system composing of a program language attached to a commercially available spread sheet software. The verification of the operation was carried out using the research boat "Takamaru" of our laboratory. The mobility a middle-sized research boat possesses, advanced electronic equipment of "Takamaru," and excellent steering technique have greatly contributed to the success in the verification work.

**Keywords**: *artificial reef, fish finder, grid data*

 $D$ -GPS

 $*$ 

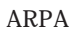

 $2.1$ 

 $2.2$ 

D-GPS

 $HE-6721DGP($ HFD-100 DGPS

 $40V$ 

 $10$ 

RS232C

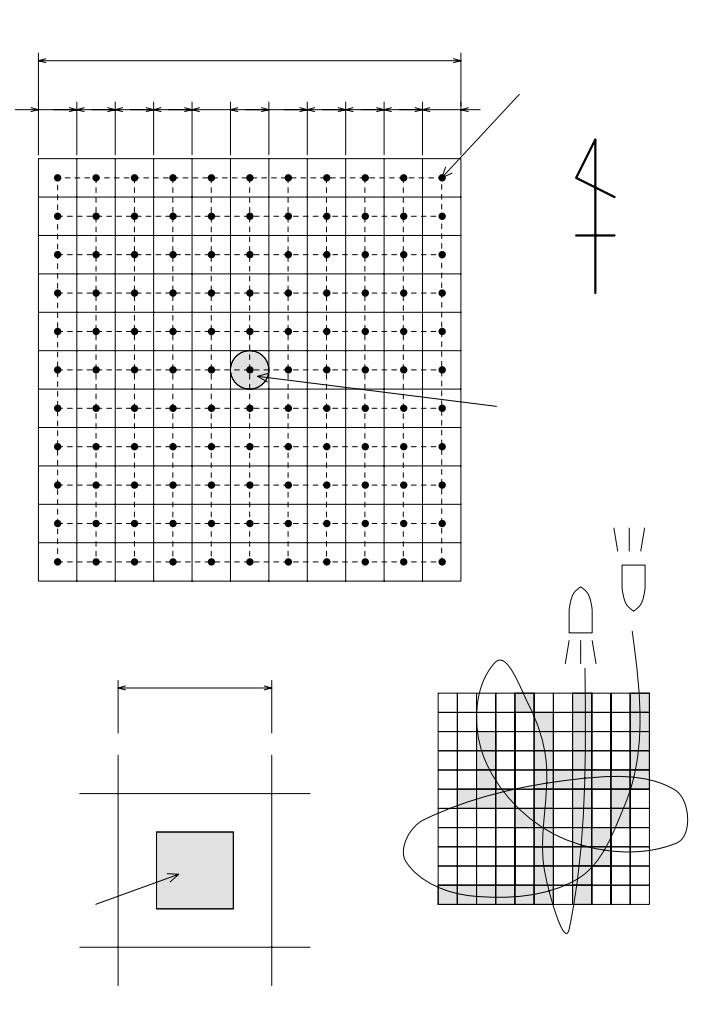

 $3.1$ 

VBA 2009年の地震を用いています。

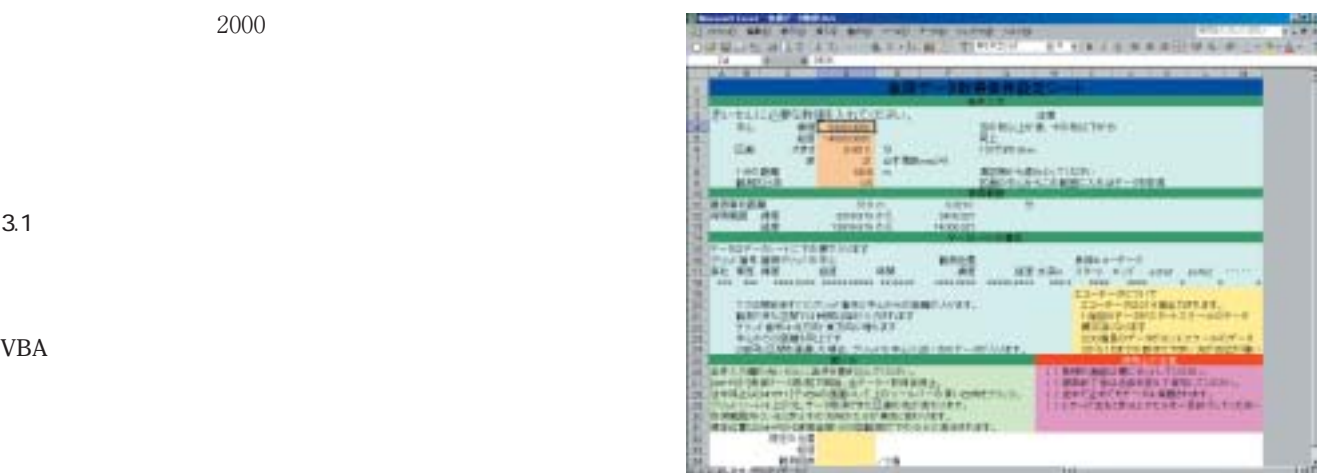

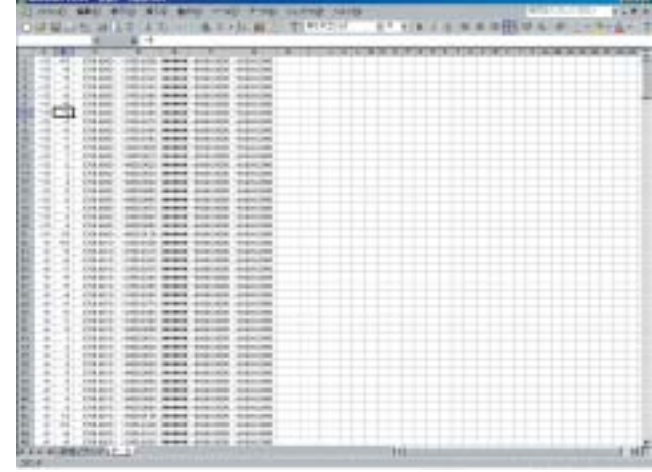

 $300\quad 214$ 

の仕様から最大241個となるが,魚礁調査では十分であろう。

 $20 \hspace{1.5cm} 0.8$ 

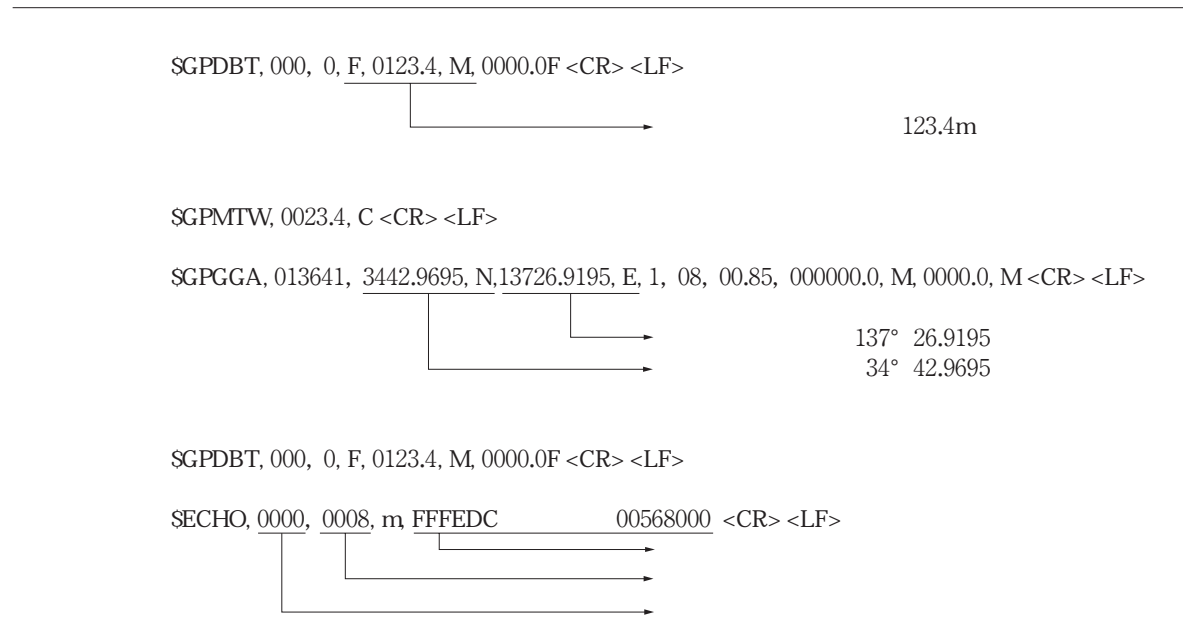

10

## START END

 $"# # # #"$ 

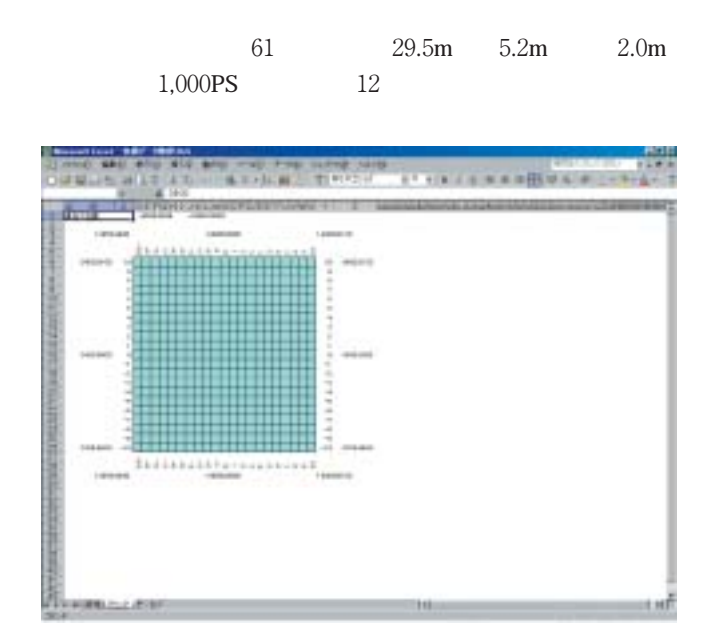

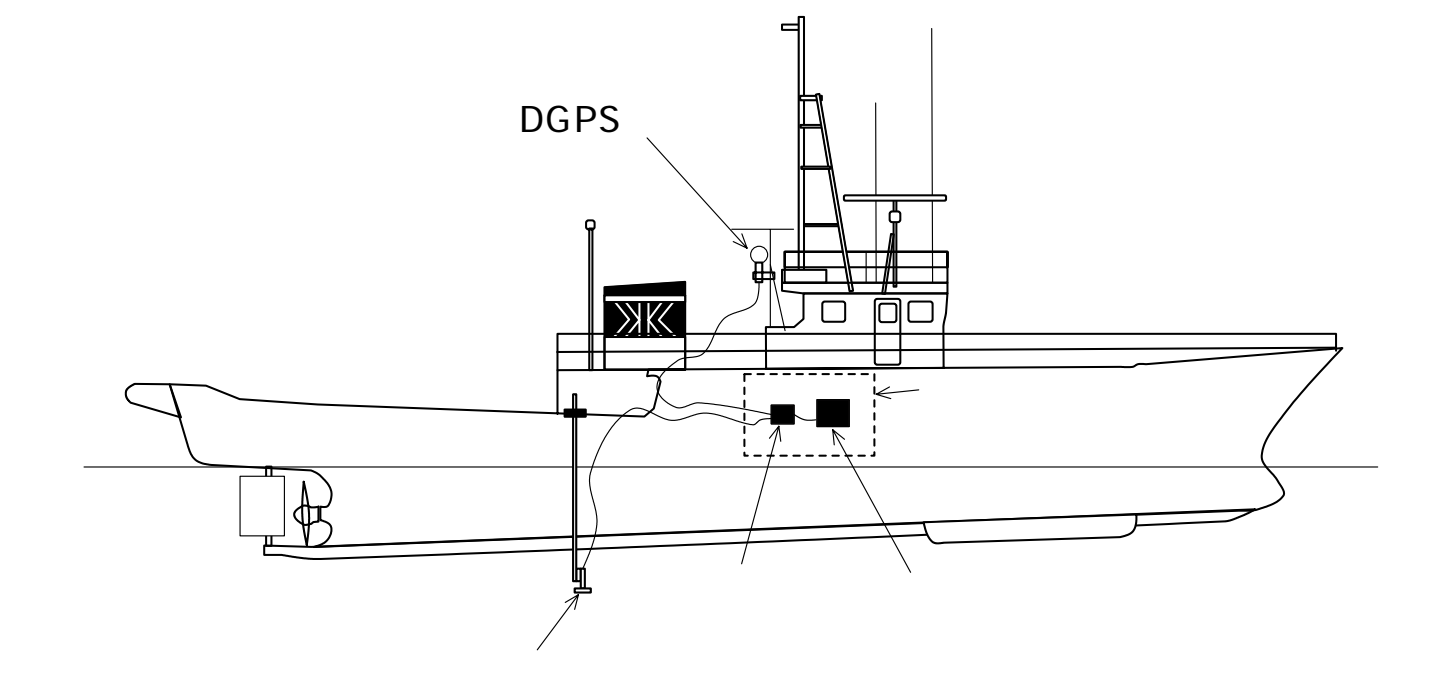

 $3.2$ 

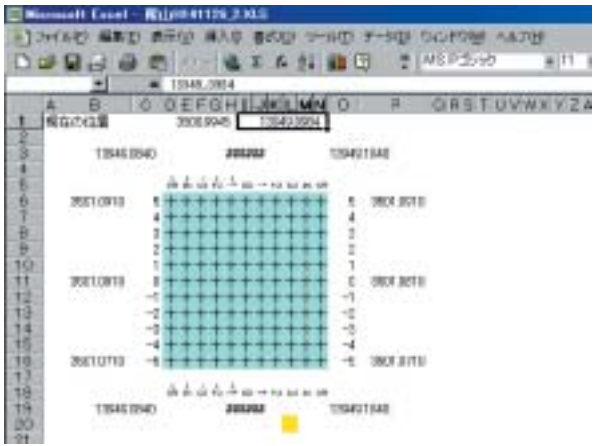

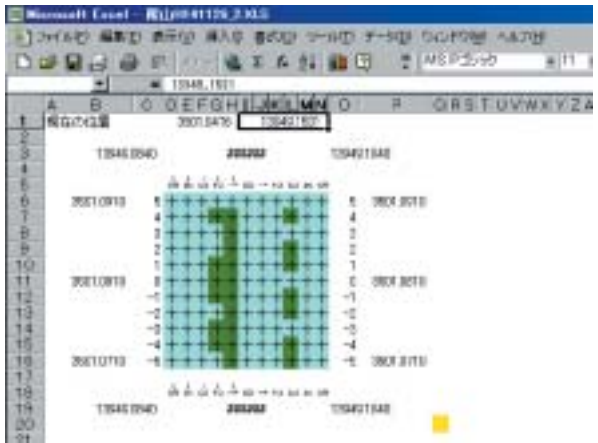

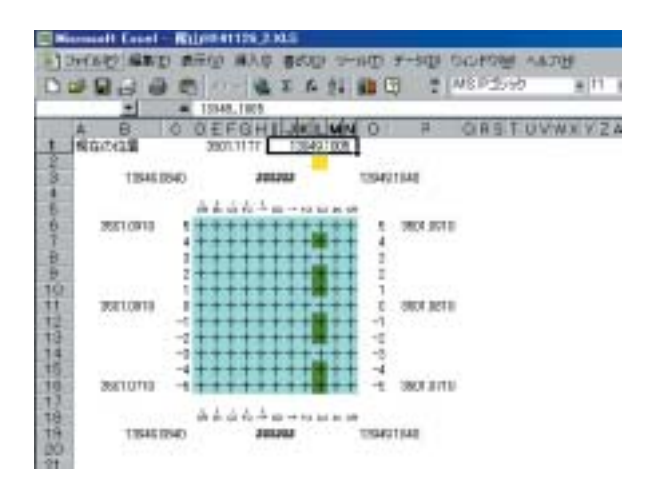

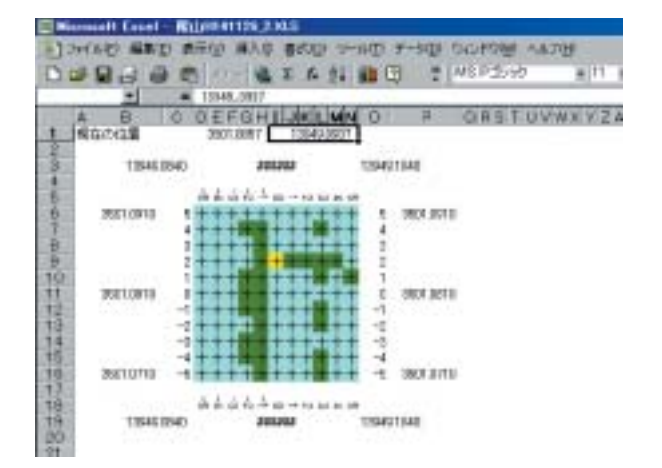

DGPS

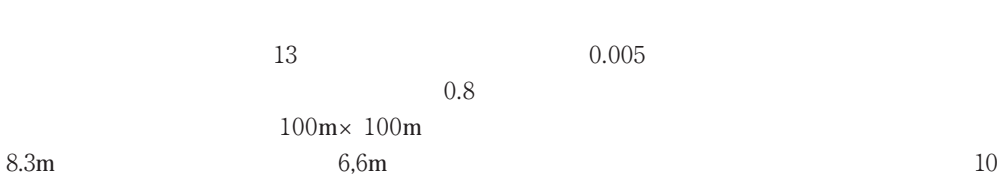

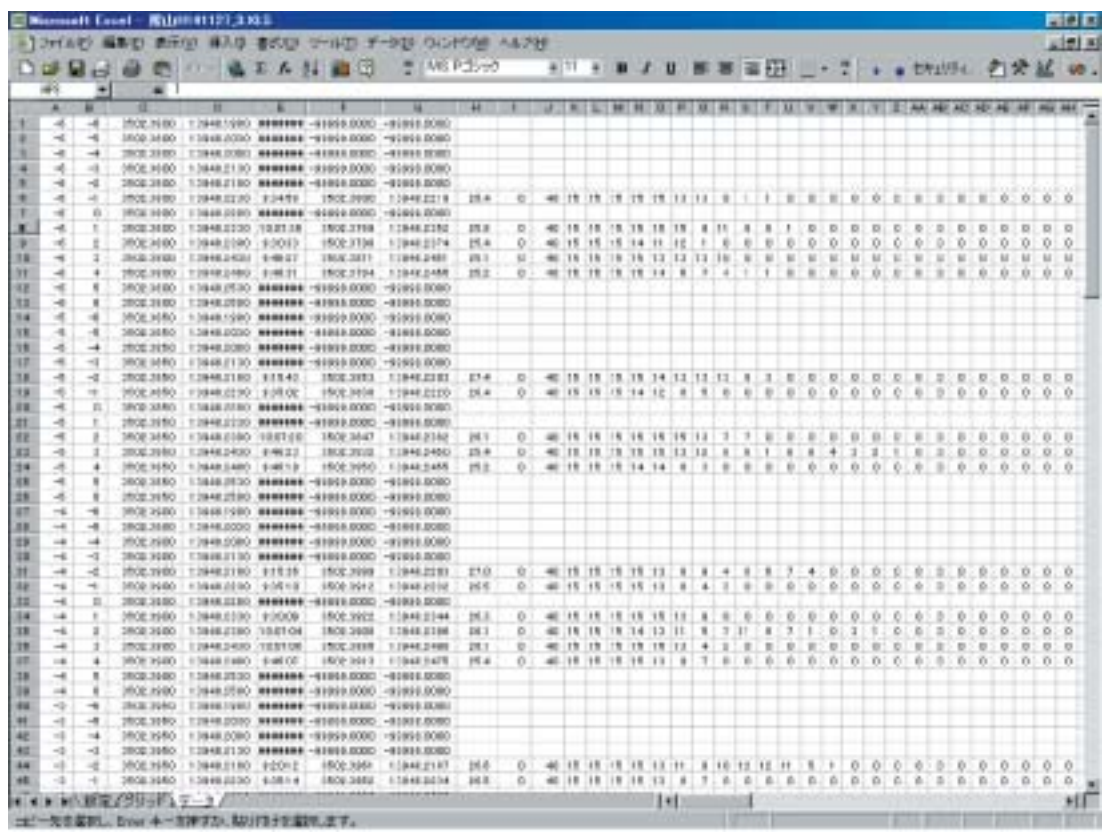

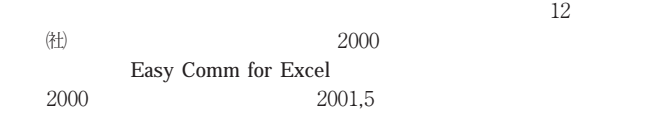

 $13$ 

プログラムリスト

Sub 魚探データ取得() Dim anserTN As Integer Dim dataF As String, dataBCHO As String Dim centerIDO As Double, centerKED As Double, mointIDO As Double, mointKED As Double, Dim new1DO As Dauble, newKED As Double, befor 1DO As Double, biforKED As Double Dim itput100 As Double, inputKED As Double Dim newDEPTH As Single Dim numNS As Integer, numHN As Integer, pointNS As Integer, pointEW As Integer Dim countNOW As Long, numGHTDATA As Long Dim lengNS As Double, lengHW As Double, lengONBdeg As Double Dim ratioNS As Double, ratioEW As Double Dim shiftColumn As Integer, shiftRow As Integer Dim scaleSTR As Long, scaleBND As Long Dim dunnyD As Double Dim dunmyS As String Dim figlDOKED As Boolean, figEHO As Boolean, figDEPTH As Boolean Dim timeSPSED1 As Single, timeSPSED2 As Single, timeMOVE1 As Single, timeMOVE2 As Single Dim speed%S As Double, speedEW As Double Dim indRow As Long, indCol As Long, indRow2 As Long, indCol2 As Long, figRowCol2 As Boolean, colRowCol2 As Variant Dim i As Integer, J As Integer<br>Dim numColumn As Long, numRow As Long "メモ: Celis!RowIndex.Columindex] のRow は行 (縦脚) で普通に数字、Colum は列 (横順) でAから順に 1~256 (開始の確認) anser\W = MsgBoa("魚探データの取得を始めますか?" & Chr(13) & "設定シートを確認してください"。viOKCancel + vbQuestio n. "国始の確認") With Worksheets|"BRE")<br>
With Worksheets|"BRE")<br>
center1DO = .Range("B6").Value<br>
centerKED = .Range("B6").Value<br>
lengNS = .Range("B6").Value<br>
lengNV = .Range("B6").Value lengOSHdeg = . Range("D8").Value  $\begin{array}{lll} \texttt{numNS} = .\texttt{Range} \{ ^{\ast}07^{\ast} \}, \texttt{Value} - 1 \\ \texttt{numSN} = .\texttt{Range} \{ ^{\ast}07^{\ast} \}, \texttt{Value} - 1 \end{array}$ ratioNS = Range("D9").Value ratioBW = .Range("D9").Value End With 「グリッド表示シートの準備  $shiftCollum = 3$  $shiftRow = 5$ フォント変更 With Worksheets("グリッド") With .Cells **Clear** Delete Shift: =xiUp **Bnd Vith** With .Cells.Pont Sase = "MS Pゴシック"  $Size = 8$ End With "行列幅変更 ColumnsishiftColumn - 2j.ColumnWidth = 1.125 Columns (numHW + shiftColumn + 4).ColumnWidth = 1.125 ColumnsishiftColumn].ColumnWidth = 3 .Columns[numEW + shiftColumn + 2).ColumnWidth = 3  $\begin{array}{ll} \textit{Colums}(\textit{shiftColumn} = 1). \textit{ColumWidth} = 8 \\ \textit{Colums}(\textit{minSw} + \textit{shiftColumn} + 3). \textit{Columnik}(\textit{ith} = 8 \end{array}$ Range [Columns | shi ftColumn + 1], Columns (numEW + shi ftColumn + 1)].ColumnWidth = 1.125<br>Range [Rows]shi ftColumn + 1], Columns (numEW + shi ftColumn + 1)].ColumnWidth = 1.125<br>Range [Rows]shi ftBoW - 3], Rows[shi ftRow Rungel.Columns(shiftColumn + numBW + 5), Columns(256)).ColumnWidth = 1.125 セル色変更 「番号入力セル書式設定と入力 With Range(Cells(shiftRow + 1,shiftColumn + 1),Cells(shiftRow + numMS + 1,numMW + shiftColumn + 1}) Interior.ColorIndex = 8 Borders[x]DiagenalDown].LineStyle = xiNone Borders[x]DiagonalUp]LineStyle = xlNone With .Barders(x)EdgeLeft) LineStyle = siContinuous Neight = xi7hin ColorIndex = slAutomatic **Bnd With** With Borders(x1E#geTop) LineStyle = xiContinuous Meight = siThin Colorindex = xiAutomatic **Shif** With

14 and  $\frac{1}{4}$ 

```
With Berders (x) EdgeBotton)
                LineStyle = s[Continuous]
                Neight = x17hin
                Colorindex = xiAutomatic
            Bot With
            With .Borders(x18dreRight)
                LineStyle = xlContinuous
                Neight = siThin
                Colorindes = siAutomatic
            End With
            With Borders{x| InsideVertical)
                LineStyle = xlContinuous
                Neight = xiThin
                Colorindex = xiAutomatic
            End With
            With Borders (xlinsideHorizontal)
                LineStyle = xIContinuous
                Nelght = xithin
                CølorIndex = x1kutonatieEnd With
        End With
        For 1 = 0 To trange
            With Range(.Cells(shiftRow, shiftColumn + 1 + 1), Cells(shiftRow - 1, shiftColumn + 1 + 1))
                VerticalAlignment = xlBsttom
                Jrientation = -90MergeCells = True
                Value = i - mmBN / 2Bod With
        Nest i
        Port 1 = 0 To numBW
            With Range LCells(shiftRow + numMS + 2, shiftCo)umn + 1 + i), Cells(shiftRow + numMS + 3, shiftColumn + 1 +
111
                NerticalAlignment = siBottom
                Orlentation = -90
                MergeCells = True
                Nallow = 1 - \text{multW}/2End With
        Next 1
        For i = 0 To numNS
            Cells(shifthow + i + 1, shift!Golum).Value = numNS / 2 - 1
        Next i
        For j = 0 To numNS
            .Cells(shiftRow + i + 1, shiftColumn + numEW + 2).Value = numMS / 2 - i
        Next 1
    " 维度経度入力
        「経度最西の北側
        With Jange (Cells (shiftRow - 2, shiftColumn - 1), Cells (shiftRow - 2, shiftColumn) }
            .NumberFormatLocal = "0.0000
            .HerizontalAllgnment = xiBight
            Mercel is = TrueEnd With
        .CelisishiftRow - 2, shiftColumn - il.Value = tasiDOKED|centerKED, -lengEW * numEW / 2)
          '経度最西の南側
        With .Range[.Oc]]s(shiftRow + numNS + 1 + 3, shiftColumn - 1], .Ce]]s[shiftRow + numNS + 1 + 3, shiftColumn])
             NumberFormatLocal = "0.0000
            HorizontalAlignment = siHight<br>.MergeCells = True
        Hnd With
        CellsishiftRow + numNS + 1 + 3, shiftColum - 1).Value = tas1DOKED(centerKHD, -lengEW * numEW / 2).
         '経度中央北側
        With Range (.Cells(shiftRow - 2, shiftColumn + numEW / 2 + 1 - 2), Cells(shiftRow - 2, shiftColumn + numEW / 2 + 1 +
 21).NumberFormatLocal = "0.0000_"
            HorizontaiAlignment = xlCenter
             MergeCells = True
        End With
        Cells(shiftRow - 2, shiftColumn + mumEW / 2 + 1 - 2).Value = centerKED
         '経度中央南側
        With Bange (.Cells|shiftRow + numXS + 1 + 3, shiftColumn + numEW / 2 + 1 - 2|, .Cells|shiftRow + numXS + 1 + 3, shift
Column + numEW / 2 + 1 + 2)
            NumberFormatLocal = "0.0000_"
             MorizontalAlignment = xlCenter<br>MergeCells = True
        End With
         \text{Cell}s(shiftHow + numMS + 1 + 3, shiftColumn + numEW / 2 + 1 - 2).Value + centerSHD
         '経度最東北側
         With Mange(.Cells(shiftHow - 2,shiftColumn + numHW + 2|,.Cells(shiftRow - 2,shiftColumn + numEW + 1 + 2||
             .NumberFormatiocal = "0.0000
             HerisontalAlignment = sileft
            MergeCells = True
                                                            \rightarrow
```

```
End With
         Cells(shiftRow - 2. shiftColumn + numEW + 2).Value = tasIDOKEDIcenterKED, lengEW + numEW / 2)
          通信 随便的
         With Bange(Cells(shiftRow + numMS = 1 + 3, shiftColumn + numHW + 2). Cells(shiftRow + numMS + 1 + 3, shiftColumn
+ nunll¥ + 1 + 2]]
             .WumberFormatLocal = "0.0000 "
              A<br>A-HorizontalAlignment = xiLeft<br>MergeCells = True
         Rod. With
         EelistshiftRow + numMS + 1 + 3 shiftCalumn + numRW + 2),Value = tas100KRD(centerKRD, lengRW * numRW / 2)
          理度はいいと
         With .Cells(shiftRow + 1, shiftColumn - 1)<br>NumberFormatLocal = "0.0000_"<br>Nulue = center[DO + lengNS * numMS / 2
         Rnd With
         With .Cells shiftRow + numXS / 2 + 1, shiftColumn - 1)
              NumberPortatLscal = "0.0000
               Value = renter[DO
         Bnd With
         With Cells(shiftRow + numRS + 1, shiftColumn - 1)
              NumberPormatLocal = "0,0000
              Value = tas10083DIcenter100, -1eng5S * numXS / 21
         Bnd With
         With Colls(shiftRow + 1, shiftColumn + numEW + 3)<br>
SumberFormatLoral = "0.0000_"
              Nalue = tas[DOKED[center]DO, lengNS * numNS / 2)
         Rud With
         \texttt{With}.\texttt{Cell}\texttt{[slh]} (those + number / 2 + 1, shift<br>Column + numBK + 3) .<br>NumberFormatLoral = "0,0000_ *
               Value = center100End With
         \begin{array}{lll} \texttt{With } \texttt{Cell} & \texttt{SelfBox + nullNS + 1, while } \texttt{f!Gellum + nullN + 3)} \\ \texttt{NumberFornational > "0.0000\_ "} \end{array}.Value = tas[DOKED(center]DO, -lengNS * mumNS / 2)
         End With
      '現在の緯度経度を書く場所を確保
         With Range("A1:C1")<br>- MergeCells = True<br>- FermulaRiC1 = "現在の位置"
              Characters(1, 2) PhoneticCharacters = "ゲンザイ"<br>Characters(4, 2) PhoneticCharacters = "イチ"
         Hnd With
         With .Range!"D1:H1")
              .NumberPormatLocal = "0.0000_"
               MergeCells = True<br>PormulaRICI = "-9999.9999"
          End Vith
          With Range("11:N1")
              .NumberPormatLocal = "0,00000"
               MergeCells = True
          End Vith
          Range ["11:N1"] FormulaR1C1 = "-19999.9999"
     Hangel"A1").Select
     End Vith
「データ'シートの準備
     Vith Worksheets("データ")
          With Cells
               Clear
               Delete Shift:=slUp
          End With
          With Range(.Co)umns(1), Columns(2))
               ColumnWidth = 4.75
               NumberFormations1 = "0_"
               J\sigmarizontalAlignment = xlRight
          Knd With
          With Range(Columns[3], Columns(4]]
               ColumnWidth = 11
               NumberFormatLocal = "0.0000 "
               HerizontalAlignment = xlBight
          Bnd With
          With Columns (5)
               ColumnWidth = 7.25
               NumberFormstLocal = "h:mm:ss"
               HorixontalAlignment = alCenter
          End With
          With Range (.Columns (6), Columns (7) }
               .ColumnWidth = 11
```
16  $\overline{a}$  16

```
NumberPormatLocal = "0.0000 "
             HorizontalAlignment = xiBight
         End Vith
         With Columns(8)
              ColumnWidth = 5.75
              NumberFormatLocal = "0.0"
              HorizontalAlignment = xlRight
         End With
         With Range (.Columns(9), .Columns(10))
              ColumnWidth = 4.75
              NumberFormatLoral = "0
              HorizontalAlignment = xlRight
         End With
         With Range (Columns (11), Columns (256))
              :ColumnWidth = 2.75
              NumberFormatLocal = "0
              HerisontalAlignment = xlRight
         Bod With
         Port = 0 To numNSFor j = 0 To numEW
                  J = 0 To numEW<br>
Cells([numEW + 1) * 1 + 1 + 1, 1).Value = 1 - numEW / 2<br>
Cells([numEW + 1) * 1 + 1 + 1, 2).Value = 1 - numEW / 2<br>
Cells([numEW + 1) * 1 + 1 + 1, 3).Value = tas[DOSED[center[50, lengXS * (1 - numXS / 2])<br>
C
                   Cells((nunEW + 1) * | + | + 1, 7].Value = -99999
               Next j
         Next 1
    Bnd With
"脱洲阴始
    Worksheets|"グリッド"|Select
     "COM1 ボート設定
    ec.DOMn = 1ec.Setting = "baud=4800 parity=n data=8 stop=1"
    ec.Delimiter = ec.DELIMs.CrLf
     figlDOKED = Palse
     flgDEPTH = Palse
     '初期データ取得
    4ataF = ec.AscilLine
    ba
         dataF = ec.AsciiLine
         sunmyS = Left[dataP, [nStr(1, dataP, ",") - 1)
         Select Case dunnyS
         Case 1s = "5GPDBT"fig08PTH = True
              Part 1 = 170.4dataF = Right(dataF, Len(dataF) - InStr(dataF, ","))
              Next i
         \begin{array}{c} \text{nowDEF} \texttt{H} = \texttt{Val} \left( \texttt{Left}(\texttt{dataF}, \texttt{inStr}(\texttt{dataF}, \texttt{''}, \texttt{''}) = 1) \right) \\ \texttt{Case 1s} = \texttt{``$GPOGA"} \end{array}fielDOKED = True
              For 1 = 170 2dataF = Right (dataF, Len(dataF) - InStr(dataF, ","))
              Next 1
              now100 = ValiLeft[@ataP, InStr(dataP, ","| - 1||
              before100 = now100For i = 1.70 2dataF = RightldataF, Len(dataF) - InStr(dataF, ","))
              Next 1
              nowKED = ValiLeft[dataP. InStr(dataP. ".") - m)}
              beforkED = nowKED
         Case Else
         End Select
     Loop Until figDBPTH = True And figIDOKED = True
     lndRow2 = 1indCo[2=1]colRowCol2 = Cells(indRow2, indCol2).Interior.ColorIndex
     flgRowCol2 = False
      全部のデータを取り終わるまで繰り返し
    \Im qflg8H0 = Palse
          figiDDEED = Paise
         Worksheets("グリッド").Select<br>With Worksheets("グリッド")
              Range | "D1" | Value = nowID0<br>Range | "I1" | Value = nowED
         Bnd With
          'データ取得
         \mathbb{D}0
```

```
dataP = ec, kse11Line
             dunnyS = Left(dataP, InStr(1, dataP, ",') - 1)
             Select Case dumnyS
             Case 1s = "SCPBBT"For 1 = 170.3dataF = Right(dataF, Len(dataF) - InStr(dataF, ","))
                  Next |
             \begin{array}{rcl} \texttt{nowDEF} & = \texttt{Val}(\texttt{left}\{\texttt{dataF}, \texttt{InStr}\{\texttt{dataF}, \texttt{''}, \texttt{''} \} = 1\}) \\ \texttt{Case} & = \texttt{``succ} \\ \end{array}f|g|DOKED = True
                  Part i = 1 To 2#ataP = HightldataP.len(#ataP) - InStr(#ataP.".'))
                  Next
                  nowlDO = Val(Left(dataP. InStr(dataP. '.") - 1))
                  For i = 1.70.2dataP = Hight[dataP, Len|dataP| - InStr|dataP, ","|)
                  Next i
                  newKED = Val(Left[dataF, InStr{dataF, ",") - 1))
             Case Is = "$HCHO"
                  flgili0 = True
                  dataP = RightIdataP, LenidataPl - InStridataP, "."]]
                  scaleSTR = VallLeft(dataP, InStr(dataP, ",") - 1))<br>dataP = Right(dataP, Len|dataP) - InStr(dataP, ","))
                  scaleBND = ValiLeft(dataP.inStr(dataP.",") - 1))
                  For 1 + 1702dataF = Right(dataF, Len(dataF) - InStr(dataF, ","))
                  Nest 1
                  dataRCHO = dataR
             Case Else
              Rrid Select
         Loop Until ((f)gBHD = True) And (fig1DOKED = True))
         '前回グリッド表示の復元観測された場合は緑に<br>Worksheets|'グリッド'|Select
         HangelindRowCol2].Select
         If figRowCol = True Then
              Selection.Interior.ColorIndex = 10
         Hise
             Selection.Interior.CalorIndex = colRowCol2
         End If
         「現在位置が探索範囲にあるか
         pointNS = Round(IhikFUN(now)DO, center(DO)) / lengNS, 0)<br>pointEN = Round(IhikFUN(nowKED, centerKED)) / lengEN, 0)
         If Abs (pointNS) <= numNS / 2 And Abs (pointEW) <= numEW / 2 Then
              '対応するグリッドを選択してセルの色を取得
              \begin{tabular}{ll} \hline \texttt{indRow} = -pointSS + runNS / 2 + shiftRow + 1 \\ \texttt{indCol = pointSW + numSN / 2 + shiftColumn + 1 \\ \texttt{colRowCol2 = WorksheetS}^\ast / \mathcal{T} \cup \neg F^\ast \texttt{ICO} \texttt{lim} + 1 \end{tabular}point100 = tas1DOKED (center100, lengNS * pointNS)
              pointKED = tas1DOKED{centerKED, lengEW * pointEW)
               現在位置が区画内のデータ取得区画にあるか
              If Abs(nowlDO - point[DO] < leng%S * ratio%S And Abs(nowKED - pointKED) < lengEW * ratioEW Then
                   'グリッドの位置に赤表示<br>Norksheets!'グリッド").Cells(indRow, indCol).Interior.ColorIndex = 6
                   IndHowCol2 = IndRowCol
                   figRowCol = True
                    データシートへの書き込み
                   With Worksheets("=- 9")
                        Select
                       numRow = (pointNS + numNS / 2) * (numBN + 1) + (pointEN + numEV / 2 + 1)InputIDO = Cells(numRow, 6).Value
                        InputKED = Cells(numBow, 7).Value
                   Bng With
                   dunnyD = (hikFUN(pointIDO, nowIDO) " 2 + hikFUN(pointKED, novKED) " 2] - [hikFUN(pointIDO, inputIDO) " 2 +
hikPUN(pointKHD, inputKED) 2)
                   If inputIDO < 0 Or dunnyD < 0 Then
                        NUMBERDATA = NUMBERDATA + 1
                        With Worksheets|"データ"|
                            .CellsinumRow. 5).Value = Time
                             .CellsinumRow. 61.Value = nowIDO
                            .Cells |numRow, 7}.Value = nowKED<br>.Cells |numRow, 8}.Value = nowDEPTH
                            .CelisitumRow, 9).Value = scaleSTR
                             .CellsinumHow, 10].Value = scaleEND
                            For 1 = 170214Cells(numRow.10+ i).Value = Val("&H" & Mid(dataBCHO, i, 1))
                            Nest 1
                       Hnd With
                  End 1f
              Else
```
 $\sim$   $\sim$ 

18  $\blacksquare$ 

```
Worksheets<sup>*</sup> グリッド<sup>*</sup> LCells(indRow, indColl,Interior,Colorindes = 6
              IndRow2 = IndRow
              indCo(2 = indCo)firRowCol = Palse
             Rng If
        it ise
              If pointNS > numNS / 2 And pointEW < -numEW / 2 Then
                                                                                                                            '北西はずれ
                   indRow = shift1Row - 3
                   indCol = shiftColumn - 2
              Elself pointNS > numNS / 2 And pointEW > numEW / 2 Then
                                                                                                                            北東はずれ
                   indRow = shiftRow - 3
              indCo] = shiftColumn + numEW + 4<br>Elself pointNS < -numBS / 2 And pointEW < -numEW / 2 Then
                                                                                                                            「南西はずれ
                   indRow = shiftRow + manks + sindCo1 = shiftCo1um - 2Elself pointNS < - numNS / 2 And pointEW > numEW / 2 Then
                                                                                                                             「南東はずれ
                   indRow = shiftHow + runs + 5IndCol = shiftColumn + numEW + 4<br>Elself pointES > numES / 2 And (pointEW >= -numEW / 2 And pointEW << numEW / 2} Then
                                                                                                                            北はずれ
              Finally x = 3<br>
\frac{1}{2} and \frac{1}{2} and \frac{1}{2} and \frac{1}{2} and \frac{1}{2} and \frac{1}{2} and \frac{1}{2} and \frac{1}{2} and \frac{1}{2} and \frac{1}{2} and \frac{1}{2} and \frac{1}{2} and \frac{1}{2} and \frac{1}{2} and \frac{1}{2}「削はずれ
                   indflow = shiftflow + mustS + sInsCal = shiftColumn + pointEW + numEW / 2 + 2<br>Elself (pointES >= -numES / 2 And pointES <= numES / 2) And pointEW < -numEW / 2 Then
                                                                                                                             'Hitt t'h
                   iniRow = shiftRow - pointNS + numNS / 2 + 1
                   in#Col = shiftColumn - 2
              Hiself (pointNS >= -numNS / 2 And pointNS <= numNS / 2) And pointHW > numEW / 2 Then
                                                                                                                            実はずれ
                     IndRow = shiftHow - pointNS + numNS / 2 + 1<br>indCol = shiftColumn + numEW + 4
              Bnd I
              With Worksheets("グリッド").CellslindRow.jndColl
                   rolRowCol2 = .interior.ColorIndex
                    Interior.ColorIndex = 6
              End With
              indRow2 = indRow
               IndCol2 = indCol
              flagRowCo1 = PalseFnd T
    Loop Until numGHTDATA > (numMS + 1) * (numHW + 1)
    ec.IXOMT = 0il se
         i = MsgBox("実行しませんでした",, "処理終了")
    End If
End Sub
韓度経度の足し算を緯度経度で返す (引き算の時は2番目の引数を負にする)
Punction tas [DOKED(data|DOKED1 As Double, data|DOKED2 As Double) As Double
    Dim dumnyFUN1 As Double, dumnyFUN2 As Double, ansFUN As Double) As Double<br>dumnyFUN1 = Fix[data]DOKED1 / 100) * 60 + data[DOKED1 - Fix[data]DOKED1 / 100| * 100<br>dumnyFUN2 = Fix[data]DOKED2 / 100) * 60 + data[DOKED2 - Fix[dat
    ansPUN = dunmyPUN1 + dunmyPUN2
    tas1DOKED = Plx(ansFUN / 60) + 100 + ansFUN - Pix(ansFUN / 60) + 60
 Rod Punction
体度経度の引き算を分で返す
Punction htkPUN(data[DOKED1 As Double, data[DOKED2 As Double] As Double
    Dim dunnyPUNI As Double, dunnyPUNZ As Double, ansPUN As Double
    dumnyFUR1 = Fix(dataIDOKED1 / 100) * 60 + dataIDOKED1 - Fix(dataIDOKED1 / 100) * 100<br>dumnyFUR2 = Fix(dataIDOKED2 / 100) * 60 + dataIDOKED2 - Fix(dataIDOKED2 / 100) * 100
    hikPUN = Round |dunmyPUN1 - dunnyPUN2.4]
Rnd Punction
博度経度の表示
Sub 緯度経度 10 回転測()
    Dim dataF As String, dunnyS As String
    Dim IngCount As Integer
    Dim now1DO As Double, nowKED As Double
    IngCount = 0ec.00Mn = 1ec.Setting = "haud=4800 parity=n data=8 stop=1"
    ec.Delimiter = ec.DELIMs.CrLf
    Worksheets|"設定"|Select<br>Cells(32, 3)Nalue = "現在の位置"<br>Cells(34, 5)Nalue = "/3個"
    IneCaunt = 0
    Colls(32, 4).Value = "未就测"<br>Colls(33, 4).Value = "未祝测"
    Cells(34, 4) Walue = ingCount
    Do
         dataF = ec.AsciiLine<br>If Left[dataP,1) = "$" Then
               dunnyS = Left[dataP, InStr(1, dataP, ",") - 1)
```

```
If dumnyS = "SCPODA" Then
                     ingCount = IngCount + 1<br>For i = 1 To 2
                           dataP = Right(dataP, Len(dataP) - InStr(dataF, ","))
                      Next :
                     newIDD = Vai(Left(dataF, inStr(dataF, ",") - 1})
                     For 1 = 1 To 2dataF = Right(dataF, LenfdataF) - IrStr(dataF, ".)Next 1
                     Next 1<br>
nov8ED = Val(Left(dataF, InStr(dataF, ",") - 1))<br>
Cells(32, 4),Value = nov[DO<br>
Cells(33, 4),Value = nov8ED<br>
Cells(34, 4),Value = ingCount
                Bid If
          Brid 1f
     Leep Until IngCount >= 10
     ec,COMn = 0Cells(29.3).Value = '最終の位置'
Rnd Sub
「緯度経度の表示
Sub 裤度経度 3 回视到1)
     Dim dataP As String, dunmyS As String<br>Dim ingCount As Integer
     Dim nowlDO As Double, nowKED As Double
     Ingloun1 = 0ec.C09h = 1ec.Setting = "baud=4800 parity=n data=8 stop=1"
     ec.Delimiter = ec.DELIMs.CrLf<br>Worksheets("設定").Select
     Cells(32, 3),Value = "現在の位置"<br>Cells(34, 5),Value = "/3個"
      infCount = 0Cells (32, 4).Value = "未脱測"<br>Cells (33, 4).Value = "未脱測"
     Cells134, 4).Value = ingCount
     00 -dataP = ec.Asciil.ine<br>
if Left(dataP, 1) = "$" Then<br>
dumnyS = Left(dataP, inStr(1, dataP, ".") - 1)<br>
if dumnyS = "$GPGGA" Then<br>
ingCount = ingCount + 1<br>
Por i = 170 2<br>
= 2istr(dataP = 2istr(dataP Isa(dataP) = 10)
                           dataF = Right(dataF, Len[dataF} - InStridataF, ","])
                      Nest i
                       nowIDO = Val(Left(dataF, InStridataF, ",") - 1))
                       Part 1 = 170.2dataF = Right{dataF, Len(dataF) - InStr(dataF, "."})
                      Next i
                       nowKED = ValiLeft(dataP, InStridataP, ",") - 1]]
                       Ce} | s(32, 4].Value = now100Cells(33, 4), Value = nowKED
                      Cells(34, 4).Value = IngCount
                 Bnd If
      Bnd If<br>Loop Until IngCount >= 3
      ec.00Mn = 0Cells[29, 3].Value = "最終の位置"
 End Sub
```